# **ACESSO ABERTO A DADOS DE PESQUISA NO BRASIL**

Dataverse: customizações e traduções

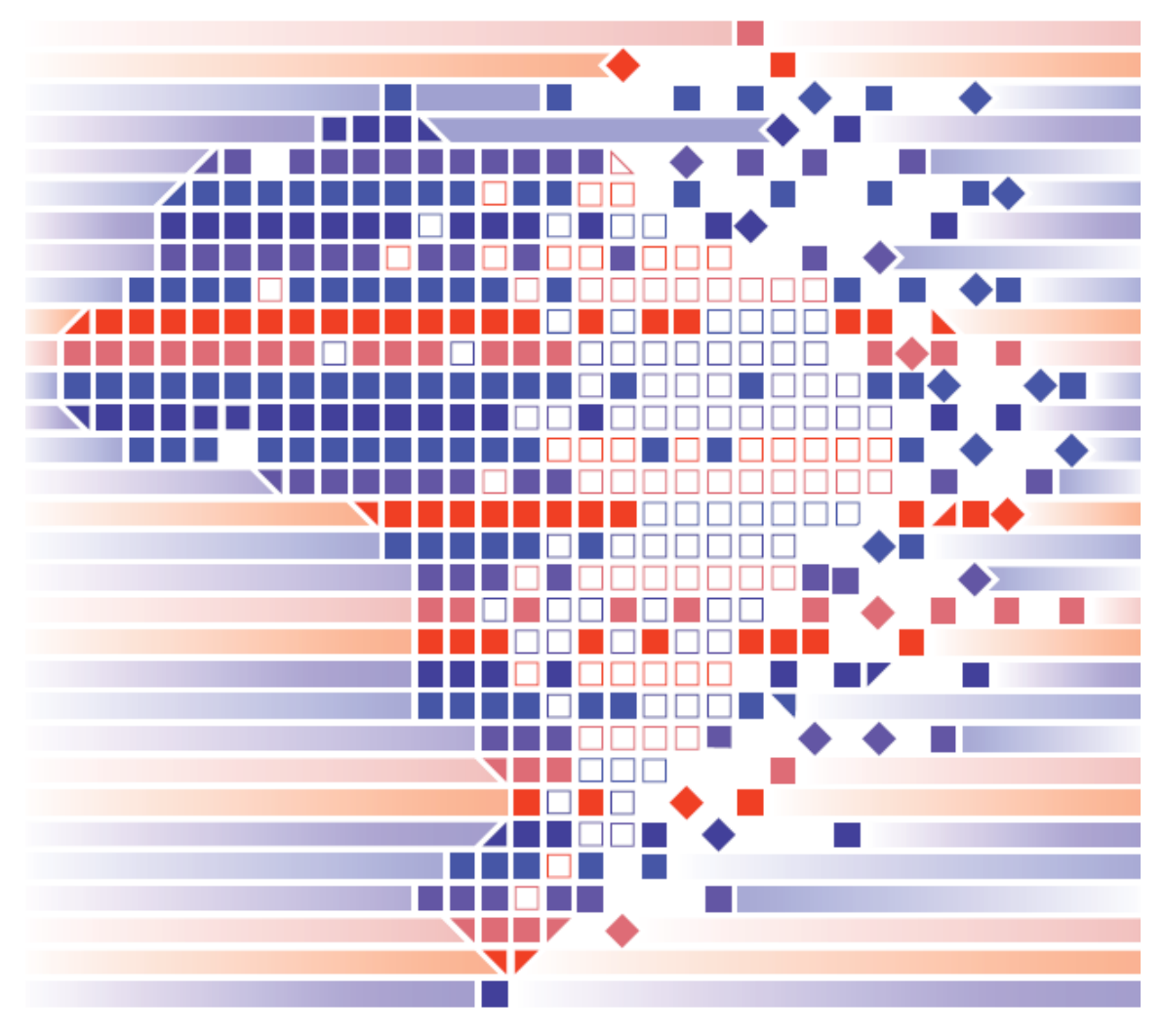

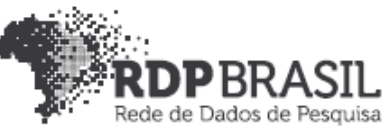

## **Controle de Versionamento:**

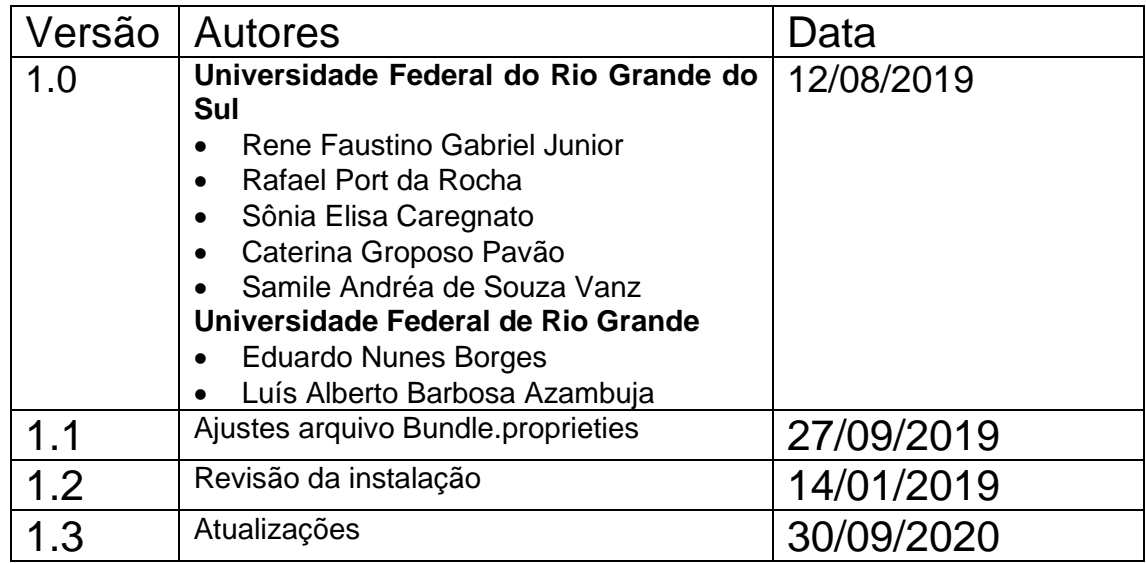

## **Coordenador**

Rafael Port da Rocha (Universidade Federal do Rio Grande do Sul)

## **Coordenadora adjunta**

Sônia Elisa Caregnato (Universidade Federal do Rio Grande do Sul)

## **Pesquisadores Universidade Federal do Rio Grande do Sul**

Caterina Groposo Pavão Paula Caroline Schifino Jardim Passos Rene Faustino Gabriel Junior Samile Andréa de Souza Vanz

Universidade Federal do Rio Grande Eduardo Nunes Borges Luís Alberto Barbosa Azambuja

## **Bolsistas**

Iván Andrés Fornos Angues Victor Andrews Garcia Lima

## **Contato**

e-mail: dadosdepesquisa@rnp.br - site: https//dadosdepesquisa.rnp.br Rua Ramiro Barcelos, 2777 - Campus Saúde Sala: 106 - Anexo 1 - Brasil - Porto Alegre - RS - CEP 90.035-007 - Telefone: +55(51)3308.5942

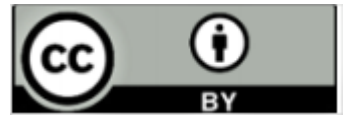

Como citar: GABRIEL JUNIOR, Rene Faustino; ROCHA, Rafael Port da; VANZ, Samile Andrea de Souza; MOURA, Ana Maria Mielniczuk de; PASSOS, Paula Caroline Schifino Jardim; CAREGNATO, Sônia Elisa; PAVÃO, Caterina Groposo; BORGES, Nunes Borges; MARTINS JUNIOR, Adornete de Almeida. Acesso aberto a dados de pesquisa no Brasil: dataverse: customizações e traduções, [RELATÓRIO], 2020. Disponível: http://hdl.handle.net/20.500.11959/1273

#### Resumo

Este relatório apresenta os resultados do projeto de pesquisa **Rede de Dados de Pesquisa Brasileira (RDP Brasil),** desenvolvido pela Universidade Federal do Rio Grande do Sul (UFRGS) em parceria com a Universidade Federal do Rio Grande (FURG), sob coordenação executiva da Rede Nacional de Ensino e Pesquisa (RNP) e do Instituto Brasileiro de Informação em Ciência e Tecnologia (IBICT). O relatório apresenta os procedimentos de customização de uma versão do Dataverse instalado, com a customização de tela, logo, idioma e termos de uso. O relatório foi desenvolvido com base na versão original da documentação do Dataverse. São descritos todos os passos para implementação, podendo ser utilizado outra versão.

#### **Palavras-chave:**

Dataverse. Dados abertos. Dados de pesquisa. Dataverse - Customização.

## Sumário

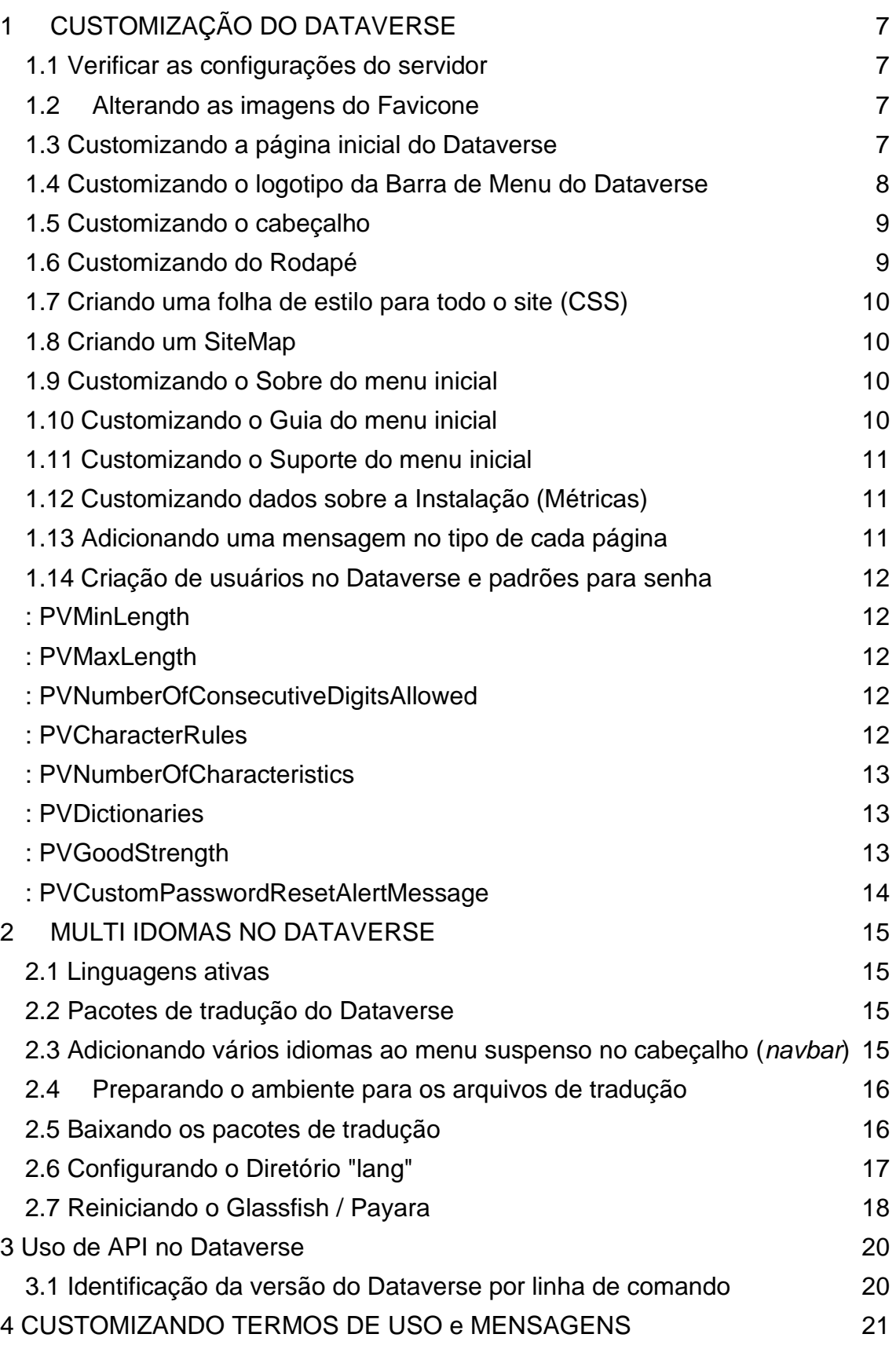

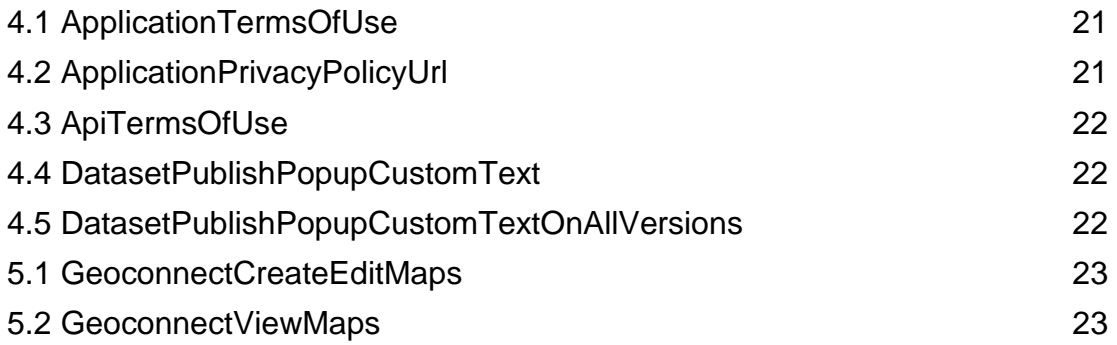

## <span id="page-6-0"></span>**1 CUSTOMIZAÇÃO DO DATAVERSE**

## <span id="page-6-1"></span>**1.1 Verificar as configurações do servidor**

*curl http://localhost:8080/api/admin/settings*

## Resposta em json:

```
{"status":"OK",
"data": {
":Authority":"10.5072",
":Shoulder":"FK2/",
":DoiProvider":
"DataCite",
":BlockedApiPolicy":
"localhost-only",
":SystemEmail":"rene.gabriel@ufrgs.br",
":Languages":"[{\"locale\":\"br\",\"title\":\"Portugues\"},{\"locale\":\"e
     n\",\"title\":\"English\"}]",
":Protocol":"doi",
":BlockedApiEndpoints":"admin,test",
":AllowSignUp":"yes",
":SignUpUrl":"/dataverseuser.xhtml?editMode=CREATE",
":UploadMethods":"native/http"}
}
```
## <span id="page-6-2"></span>**1.2 Alterando as imagens do Favicone**

Os arquivos de imagens do Dataverse ficam em:

```
/local/payara5/glassfish/domains/domain1/applications/dataverse/resources/
     images/
```
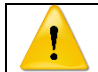

Quando for realizado uma atualização do Dataverse é necessário tambem trocar as imagens novamente

## <span id="page-6-3"></span>**1.3 Customizando a página inicial do Dataverse**

A personalização da página inicial pode ser feita substituindo a pagina raiz do dataverse padrão. Isso permite o controle completo sobre a aparência da página inicial de sua instalação.

Crie o diretório da pasta que conterá o conteúdo personalizado em HTML/Javascript

*mkdir /home/dataverse/dataverse-homepage/*

Crie ou copie a página para este diretório com o nome "custom-homepage.html"

Redireciona o dataverse para acessar a página inicial customizada setando a variável "HomePageCustomizationFile"

```
curl -X PUT -d '/home/dataverse/dataverse-homepage/custom-homepage.html' 
    http://localhost:8080/api/admin/settings/:HomePageCustomizationFile
```
Sempre que precisar atualizar o conteúdo da página inicial, base alterar este arquivo.

1.3.1 Funções para implementações da página inicial

Link para encaminhamento direto para uma coleção Dataverse Ex:

*<a href="https://<domínio\_da\_instalação/dataverse/<nome\_do\_dataverse>"> <nome do dataverse</a>*

No site do Dataverse oficial está disponível um exemplo de página que faz combinações de acesso a API, Javascript e HTML para customizações. [\(custom](http://guides.dataverse.org/en/latest/_downloads/custom-homepage-dynamic.html)[html\)](http://guides.dataverse.org/en/latest/_downloads/custom-homepage-dynamic.html)

Para remover uma página customizada e voltar a página default, utilize:

```
curl -X DELETE 
     http://localhost:8080/api/admin/settings/:HomePageCustomizationFile
```
#### <span id="page-7-0"></span>**1.4 Customizando o logotipo da Barra de Menu do Dataverse**

O Dataverse permite que você substitua o ícone padrão do Dataverse e a marca do nome na barra de navegação por seu próprio logotipo personalizado.

A recomendação que o arquivo de logotipo deva ter um tamanho de nó máximo 50 pixels de altura e 160 pixels de largura.

Crie um navbardiretório em seu logosdiretório GlassFisj/Payara e coloque seu logotipo personalizado lá.

```
mkdir /usr/local/payara5/glassfish/domains/domain1/docroot/logos/
mkdir /usr/local/payara5/glassfish/domains/domain1/docroot/logos/navbar/
```
*cp logo.png* 

*/usr/local/payara5/glassfish/domains/domain1/docroot/logos/navbar/log otipo.png*

Por padrão, o arquivo de imagem do seu logotipo estará localizado em /usr/local/payara5/glassfish/domains/domain1/docroot/logos/navbar/logo.png.

Assim que tiver a localização do arquivo de imagem do logotipo personalizado, execute este comando curl para adicioná-lo às suas configurações:

*curl -X PUT -d '/logos/navbar/logotipo.png' http://localhost:8080/api/admin/settings/:LogoCustomizationFile*

## <span id="page-8-0"></span>**1.5 Customizando o cabeçalho**

O procedimento é o mesmo para customizar a página inicial

*curl -X PUT -d '/home/dataverse/dataverse-homepage/custom-header.html' http://localhost:8080/api/admin/settings/:HeaderCustomizationFile*

no site oficial do dataverse tem um exemplo de [header](http://guides.dataverse.org/en/latest/_downloads/custom-header.html)

## <span id="page-8-1"></span>**1.6 Customizando do Rodapé**

O procedimento é o mesmo para customizar a página inicial

*curl -X PUT -d '/home/dataverse/dataverse-homepage/custom-footer.html' http://localhost:8080/api/admin/settings/:FooterCustomizationFile*

no site oficial do dataverse tem um exemplo de [footer](http://guides.dataverse.org/en/latest/_downloads/custom-footer.html)

## <span id="page-9-0"></span>**1.7 Criando uma folha de estilo para todo o site (CSS)**

Pode-se estilizar sua página inicial personalizada, rodapé e conteúdo de cabeçalho com um arquivo CSS personalizado.

*curl -X PUT -d '/home/dataverse/dataverse-homepage/custom-stylesheet.css' http://localhost:8080/api/admin/settings/:StyleCustomizationFile*

no site oficial do dataverse tem um exemplo de [css](http://guides.dataverse.org/en/latest/_downloads/custom-stylesheet.css)

#### <span id="page-9-1"></span>**1.8 Criando um SiteMap**

Os mecanismos de pesquisa têm mais facilidade para indexar o conteúdo quando você fornece um mapa do site. O mapa do site Dataverse inclui URLs para todos os dataverses publicados e todos os conjuntos de dados publicados que não são coletados ou desativados.

*curl -X POST http://localhost:8080/api/admin/sitemap*

O comando irá criar o arquivo

*/usr/local/payara5/glassfish/domains/domain1/docroot/sitemap/sitemap.xml*

Estando disponível em

https://<domínio>/sitemap.xml

#### <span id="page-9-2"></span>**1.9 Customizando o Sobre do menu inicial**

: NavbarAboutUrl

Altera o conteúdo do Menu Inicial – Sobre, customizando o link para o conteúdo

*curl -X PUT -d http://dataverse.example.edu http://localhost:8080/api/admin/settings/:NavbarAboutUrl*

## <span id="page-9-3"></span>**1.10 Customizando o Guia do menu inicial**

#### **: NavbarGuidesUrl**

*curl -X PUT -d http://example.edu/fancy-dataverse-guide http://localhost:8080/api/admin/settings/:NavbarGuidesUrl*

## **: GuidesBaseUrl**

```
curl -X PUT -d http://dataverse.example.edu 
     http://localhost:8080/api/admin/settings/:GuidesBaseUrl
```
## **: GuidesVersion**

Defina :GuidesVersionpara substituir o número da versão no URL dos guias. Por exemplo, em vez de http://guides.dataverse.org/en/4.6/user/account.html, a versão é substituída por http://guides.dataverse.org/en/1234-newfeature/user/account .html no exemplo abaixo:

*curl -X PUT -d 1234-new-feature http://localhost:8080/api/admin/settings/:GuidesVersion*

## <span id="page-10-0"></span>**1.11 Customizando o Suporte do menu inicial**

#### **: NavbarSupportUrl**

Observe que isso substituirá o comportamento padrão da opção de menu "Suporte", que é exibir a caixa de diálogo de 'feedback' do dataverse.

*curl -X PUT -d http://dataverse.example.edu/supportpage.html http://localhost:8080/api/admin/settings/:NavbarSupportUrl*

#### <span id="page-10-1"></span>**1.12 Customizando dados sobre a Instalação (Métricas)**

#### **: MetricsUrl**

*curl -X PUT -d http://metrics.dataverse.example.edu http://localhost:8080/api/admin/settings/:MetricsUrl*

#### <span id="page-10-2"></span>**1.13 Adicionando uma mensagem no tipo de cada página**

#### **: StatusMessageHeader**

```
curl -X PUT -d "For testing only..." 
     http://localhost:8080/api/admin/settings/:StatusMessageHeader
```
Você pode tornar o texto clicável e incluir uma mensagem adicional em um pop-up configurando :StatusMessageText.

#### **: StatusMessageText**

Ao lado de, :StatusMessageHeadervocê precisa adicionar StatusMessageText para que a mensagem seja exibida:

```
curl -X PUT -d "This appears in a popup." 
     http://localhost:8080/api/admin/settings/:StatusMessageText
```
#### <span id="page-11-0"></span>**1.14 Criação de usuários no Dataverse e padrões para senha**

: AllowSignUp

Defina como falso para impedir a criação de contas locais. Consulte também as

seções sobre Opções de login do Shibboleth e OAuth .

#### <span id="page-11-1"></span>**[: PVMinLength](http://guides.dataverse.org/en/latest/installation/config.html#id197)**

Configuração de política de senha para contas de usuário incorporadas: comprimento mínimo válido de caracteres de uma senha. O padrão é 6.

*curl -X PUT -d 6 http://localhost:8080/api/admin/settings/:PVMinLength*

#### <span id="page-11-2"></span>**[: PVMaxLength](http://guides.dataverse.org/en/latest/installation/config.html#id198)**

Configuração de política de senha para contas de usuário incorporadas: comprimento máximo de caracteres válidos de uma senha.

```
curl -X PUT -d 0 http://localhost:8080/api/admin/settings/:PVMaxLength
```
#### <span id="page-11-3"></span>**[: PVNumberOfConsecutiveDigitsAllowed](http://guides.dataverse.org/en/latest/installation/config.html#id199)**

Por padrão, as senhas podem conter um número ilimitado de dígitos consecutivos. No entanto, se a sua política de senha especificar o contrário (por exemplo, apenas quatro dígitos em uma linha são permitidos), você pode emitir o seguinte comando curl para definir o número de dígitos consecutivos permitidos (este exemplo usa 4):

```
curl -X PUT -
     d 4 http://localhost:8080/api/admin/settings/:PVNumberOfConsecutiveDi
     gitsAllowed
```
#### <span id="page-11-4"></span>**[: PVCharacterRules](http://guides.dataverse.org/en/latest/installation/config.html#id200)**

Configuração de política de senha para contas de usuário interno: determina quais tipos de caracteres podem ser exigidos em uma senha. Essa configuração anda de mãos dadas com [: PVNumberOfCharacteristics](http://guides.dataverse.org/en/latest/installation/config.html#pvnumberofcharacteristics) . A configuração padrão contém duas regras:

- uma carta
- um dígito

A configuração padrão acima é equivalente a especificar "Alfabético: 1, Dígito: 1".

Ao especificar "UpperCase: 1, LowerCase: 1, Digit: 1, Special: 1", por exemplo, você pode colocar as seguintes quatro regras no lugar:

- uma letra maiúscula
- uma letra minúscula
- um dígito
- um personagem especial

Se você implementou 4 regras de caracteres diferentes desta forma, você também pode aumentar opcionalmente :PVNumberOfCharacteristicspara até 4. No entanto, observe que :PVNumberOfCharacteristicsnão pode ser definido para um número maior do que o número de regras de caracteres ou você verá o erro, "Número de características deve ser <= ao número de regras ".

Observe também que a configuração Alphabetical não deve ser usada em conjunto com as configurações UpperCase ou LowerCase. A configuração em ordem alfabética abrange ambas as configurações mais específicas, portanto, usá-la com elas fará com que sua política de senha seja desnecessariamente confusa e potencialmente mais fácil de contornar.

```
curl -X PUT -
     d 'UpperCase:1,LowerCase:1,Digit:1,Special:1' http://localhost:8080/a
     pi/admin/settings/:PVCharacterRules
curl -X PUT -
     d 3 http://localhost:8080/api/admin/settings/:PVNumberOfCharacteristi
     cs
```
#### <span id="page-12-0"></span>**[: PVNumberOfCharacteristics](http://guides.dataverse.org/en/latest/installation/config.html#id201)**

Configuração de política de senha para contas de usuário integradas: o número indica quantas das regras de caracteres definidas por :PVCharacterRulessão necessárias como parte de uma senha. O padrão é 2. :PVNumberOfCharacteristicsnão pode ser definido como um número maior do que o número de regras ou você verá o erro, "O número de características deve ser <= para o número de regras".

```
curl -X PUT -
     d 2 http://localhost:8080/api/admin/settings/:PVNumberOfCharacteristi
     cs
```
#### <span id="page-12-1"></span>**[: PVDictionaries](http://guides.dataverse.org/en/latest/installation/config.html#id202)**

Configuração de política de senha para contas de usuário incorporadas: defina uma lista separada por vírgulas de dicionários contendo palavras que não podem ser usadas em uma senha de usuário. /usr/share/dict/wordsé sugerido e mostrado modificado abaixo para não conter palavras com 3 letras ou menos. Você pode escolher um dicionário diferente. Por padrão, nenhum dicionário é verificado.

```
DIR=THE_PATH_YOU_WANT_YOUR_DICTIONARY_TO_RESIDE sed '/^.\{,3\}$/d' /usr/sh
     are/dict/words > $DIR/pwdictionary curl -X PUT -
     d "$DIR/pwdictionary" http://localhost:8080/api/admin/settings/:PVDic
     tionaries
```
#### <span id="page-12-2"></span>**[: PVGoodStrength](http://guides.dataverse.org/en/latest/installation/config.html#id203)**

Configuração de política de senha para contas de usuário incorporadas: senhas de comprimento igual ou maior que a configuração de: PVGoodStrength são sempre válidas, independentemente de outras restrições de senha.

*curl -X PUT -d 20 http://localhost:8080/api/admin/settings/:PVGoodStrength*

Configuração recomendada: 20.

#### <span id="page-13-0"></span>**[: PVCustomPasswordResetAlertMessage](http://guides.dataverse.org/en/latest/installation/config.html#id204)**

Altera a mensagem de informação padrão exibida quando um usuário é solicitado a alterar sua senha no login. O padrão é:

{0} Reset Password{1} – Our password requirements have changed. Please pick a str ong password that matches the criteria below.

Onde {0} e {1} denotam as tags HTML em **negrito** . É recomendável colocar um único espaço antes de sua mensagem personalizada para melhor aparência (como na mensagem padrão acima). Incluir {0} e {1} para enfatizar parte de sua mensagem é opcional.

Personalize a mensagem usando a seguinte sintaxe do comando curl:

```
curl -X PUT -
     d '{0} Action Required:{1} Your current password does not meet all re
     quirements. Please enter a new password meeting the criteria below.'
     http://localhost:8080/api/admin/settings/:PVCustomPasswordResetAlertM
     essage
```
## <span id="page-14-0"></span>**2 MULTI IDOMAS NO DATAVERSE**

## <span id="page-14-1"></span>**2.1 Linguagens ativas**

Para saber quais os idiomas ativos na instalação corrente do Dataverse digite

*curl<http://localhost:8080/api/admin/settings/:Languages>*

#### <span id="page-14-2"></span>**2.2 Pacotes de tradução do Dataverse**

A interface inicial do Dataverse está em inglês, mas pode ser customizada para qualquer idioma que exista as bibliotecas no repositório [https://github.com/GlobalDataverseCommunityConsortium/dataverse](https://github.com/GlobalDataverseCommunityConsortium/dataverse-language-packs)[language-packs](https://github.com/GlobalDataverseCommunityConsortium/dataverse-language-packs)

Quando for realizado uma atualização do Dataverse é necessário tambem atualizar o pacote de idiomas, pois novos termos podem ter sido inseridos.

Para mais informações sobre a implementação de idiomas, consulte o manual em [https://cedap.ufrgs.br/jspui/handle/20.500.11959/1273,](https://cedap.ufrgs.br/jspui/handle/20.500.11959/1273) ou em [http://guides.dataverse.org/en/latest/installation/config.html?highlight=transla](http://guides.dataverse.org/en/latest/installation/config.html?highlight=translate) [te](http://guides.dataverse.org/en/latest/installation/config.html?highlight=translate)

#### <span id="page-14-3"></span>**2.3 Adicionando vários idiomas ao menu suspenso no cabeçalho (***navbar***)**

A presença da configuração do banco de dados Idiomas adiciona uma lista suspensa no cabeçalho para vários idiomas. Por exemplo, para adicionar inglês e francês ao menu suspenso:

Incluir Idioma

```
curl http://localhost:8080/api/admin/settings/:Languages -X PUT -d 
     '[{"locale":"br","title":"Portugues"},{"locale":"en","title":"English
     "}]'
```
Pode-se inserir vários idiomas, apenas tomando o cuidado de não repetir o prefixo na configuração. O commando deve ser executado no terminal do localhost do Dataverse. Para a versão Português do Brasil, a sigla é "br".

*{"locale":"br","title":"Portugues"}*

Após executado o commando, as opções apareceram no *navbar*.

*Figura 1 - Menu superior do Dataverse com inserção dos idiomas*

|  |  | Pesquisa ▼ Guia do usuário Suporte Portugues ▼ 1 Dataverse Admin ▼ |
|--|--|--------------------------------------------------------------------|
|  |  |                                                                    |

#### <span id="page-15-0"></span>**2.4Preparando o ambiente para os arquivos de tradução**

Os arquivos de tradução ficam em uma pasta customizada, e deve-se fazer uma preparação dos arquivos que serão utilizados, conforme definições do prefixo (item 2.1)

Crie duas pastas no usuário dataverse (pode ser outra) para preparação dos arquivos de tradução, uma com os fontes e outra com o pacote que será gerado. Todos os arquivos de tradução tem a extensão .proprieties

```
mkdir /home/dataverse/language
mkdir /home/dataverse/language/tmp
cd /home/dataverse/language
```
#### <span id="page-15-1"></span>**2.5 Baixando os pacotes de tradução**

Com o wget baixe a última versão do pacote de traduções

*wget https://github.com/GlobalDataverseCommunityConsortium/dataverselanguage-packs/archive/develop.zip*

#### Descompacte os arquivos

*unzip develop.zip*

Dentro da pasta dataverse-language-packs-develop, será possível acessar os diversos idiomas disponíveis

*en\_US, es\_ES, fr\_CA, pt\_BR, ru\_RU,. . .*

Copie os arquivos das pastas com os idiomas selecionados para a pasta *temp* do diretório "language"

*cd /home/dataverse/language/*

Exemplo dos arquivos no Português Brasil

*cp -R dataverse-language-packs-develop/pt\_BR/\*.properties temp/.*

A versão "ingles" não precisa ser adicionar, o Dataverse assume o pacote default da versão atual.

Acesse a pasta temp e crie o arquivo zip para ser enviado para o Dataverse

```
cd /home/dataverse/language/temp
zip languages.zip *.properties
```
#### <span id="page-16-0"></span>**2.6 Configurando o Diretório "lang"**

As traduções para o Dataverse são armazenadas em arquivos de "propriedades" em um diretório no disco (por exemplo, /home/glassfish/langBundles) que você especifica com a opção JVM dataverse.lang.directory dataverse.lang.directory, desta forma:

*mkdir /home/dataverse/langBundles*

#### atribua acesso ao usuário glasfish para esta pasta

*chown glassfish:glassfish /home/dataverse/langBundles*

parametrize o GlashFish ou o Payara (para o Dataverse 5 ou superior) indicando

a pasta dos arquivos de tradução

Para Glassfish:

*/usr/local/glassfish4/glassfish/bin/asadmin create-jvm-options '- Ddataverse.lang.directory=/home/dataverse/langBundles'*

## Para o Payara

*/usr/local/payara5/glassfish/bin/asadmin create-jvm-options '- Ddataverse.lang.directory=/home/dataverse/langBundles'*

Para alterar ou verificar se a criação do parâmetro ocorreu corretamente, verifique o arquivo

/usr/local/payara5/glassfish/domains/domain1/config/domain.xml

*<jvm-options>-Ddataverse.lang.directory=/home/dataverse/langBundles</jvmoptions>*

Envie o pacote customizado dos para carga no Dataverse por meio do arquivo languages.zip

```
curl http://localhost:8080/api/admin/datasetfield/loadpropertyfiles -X 
    POST --upload-file languages.zip -H "Content-Type: application/zip"
```
Com este comando, o dataverse descompacta os arquivos e envia para a pasta seleciona no parâmetro "Ddataverse.lang.directory" do JVM.

```
ls /home/dataverse/langBundles -ls
```
Em algumas versões do Dataverse não precisa reinicializar o serviço, mas aconselhamos fazê-lo.

## <span id="page-17-0"></span>**2.7 Reiniciando o Glassfish / Payara**

Reinicie o servidor do Glassfish ou o Payara

```
/usr/local/glassfish4/glassfish/bin/asadmin stop-domain
/usr/local/glassfish4/glassfish/bin/asadmin start-domain
```
*/usr/local/payara5/glassfish/bin/asadmin stop-domain /usr/local/payara5/glassfish/bin/asadmin start-domain*

## <span id="page-19-0"></span>**3 Uso de API no Dataverse**

## <span id="page-19-1"></span>**3.1 Identificação da versão do Dataverse por linha de comando**

*http://dadosabertos.rnp.br/api/info/version*

## Resposta em json:

*{"status":"OK","data":{"version":"4.19","build":"331-affbf4f"}}*

## 3.2 Informações sobre a "saúde" do servidor

*http://dadosderede.rnp.br/api/info/server*

## Resposta em json:

*{"status":"OK","data":{"message":"dadosderede.rnp.br"}}*

4

## <span id="page-20-0"></span>**4 CUSTOMIZANDO TERMOS DE USO e MENSAGENS**

Crie uma pasta para os termos de uso

*mkdir /home/dataverse/dataverse-terms*

## <span id="page-20-1"></span>**4.1 ApplicationTermsOfUse**

Faça upload de um arquivo HTML no idioma padrão contendo os Termos de Uso a serem exibidos na inscrição. As tags HTML suportadas estão listadas na seção Conjunto de dados + Gerenciamento de arquivos do Guia do usuário.

*curl -X PUT -d@/home/dataverse/dataverse-terms/apptou.html http://localhost:8080/api/admin/settings/:ApplicationTermsOfUse*

Para fazer upload de um arquivo de Termos de Uso específico de um idioma,

```
curl -X PUT -d@/home/dataverse/dataverse-terms/apptou_fr.html 
    http://localhost:8080/api/admin/settings/:ApplicationTermsOfUse/lang/
    fr
```
Para excluir a opção específica do idioma,

```
curl -X DELETE 
    http://localhost:8080/api/admin/settings/:ApplicationTermsOfUse/lang/
    fr
```
## <span id="page-20-2"></span>**4.2 ApplicationPrivacyPolicyUrl**

Especifique um URL onde os usuários possam ler sua Política de Privacidade,

com um link na parte inferior da página.

```
curl -X PUT -d https://dataverse.org/best-practices/harvard-dataverse-
    privacy-policy 
    http://localhost:8080/api/admin/settings/:ApplicationPrivacyPolicyUrl
```
## <span id="page-21-0"></span>**4.3 ApiTermsOfUse**

Especifique um URL onde os usuários possam ler seus Termos de Uso da API. Os usuários da API podem recuperar esse URL no documento de serviço SWORD ou na seção Informações da documentação da API nativa.

*curl -X PUT -d https://dataverse.org/best-practices/harvard-api-tou http://localhost:8080/api/admin/settings/:ApiTermsOfUse*

#### <span id="page-21-1"></span>**4.4 DatasetPublishPopupCustomText**

Defina o texto personalizado que um usuário verá ao publicar um conjunto de dados. Observe que este texto é exposto por meio do endpoint "Info" da API nativa .

```
curl -X PUT -d "Deposit License Requirements" 
     http://localhost:8080/api/admin/settings/:DatasetPublishPopupCustomTe
     xt
```
Se você tiver uma string de texto longa, pode carregá-la como um arquivo como no exemplo abaixo.

```
curl -X PUT --upload-file /tmp/long.txt 
    http://localhost:8080/api/admin/settings/:DatasetPublishPopupCustomTe
    xt
```
#### <span id="page-21-2"></span>**4.5 DatasetPublishPopupCustomTextOnAllVersions**

Defina se um usuário verá o texto personalizado ao publicar todas as versões de um conjunto de dados

```
curl -X PUT -d true 
     http://localhost:8080/api/admin/settings/:DatasetPublishPopupCustomTe
     xtOnAllVersions
```
## 5 FERRAMENTAS EXTERNAS

## <span id="page-22-0"></span>**5.1 GeoconnectCreateEditMaps**

Defina GeoconnectCreateEditMapscomo verdadeiro para permitir que o usuário crie mapas GeoConnect. Este booleano afeta se o usuário vê o botão do mapa na página do conjunto de dados e se a ingestão criará um arquivo de forma.

*curl -X PUT -d true http://localhost:8080/api/admin/settings/:GeoconnectCreateEditMaps*

## <span id="page-22-1"></span>**5.2 GeoconnectViewMaps**

Defina GeoconnectViewMapscomo verdadeiro para permitir que um usuário visualize mapas existentes. Este booleano afeta se o usuário verá o botão "Explorar".

*curl -X PUT -d true http://localhost:8080/api/admin/settings/:GeoconnectViewMaps*